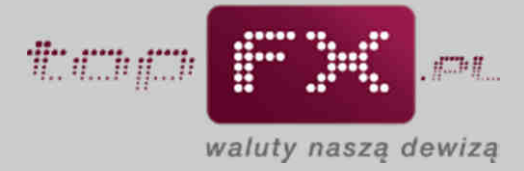

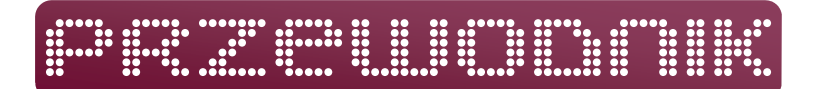

## **Kalkulator zysków**

Funkcje kalkulatora pozwalają na łatwe i precyzyjne obliczenie kwoty, jaką Użytkownik może zyskać, korzystając z usług Serwisu topFX.pl.

Funkcja ta jest dostępna przez okno "Kalkulator zysków" na stronie głównej Serwisu topFX.pl.

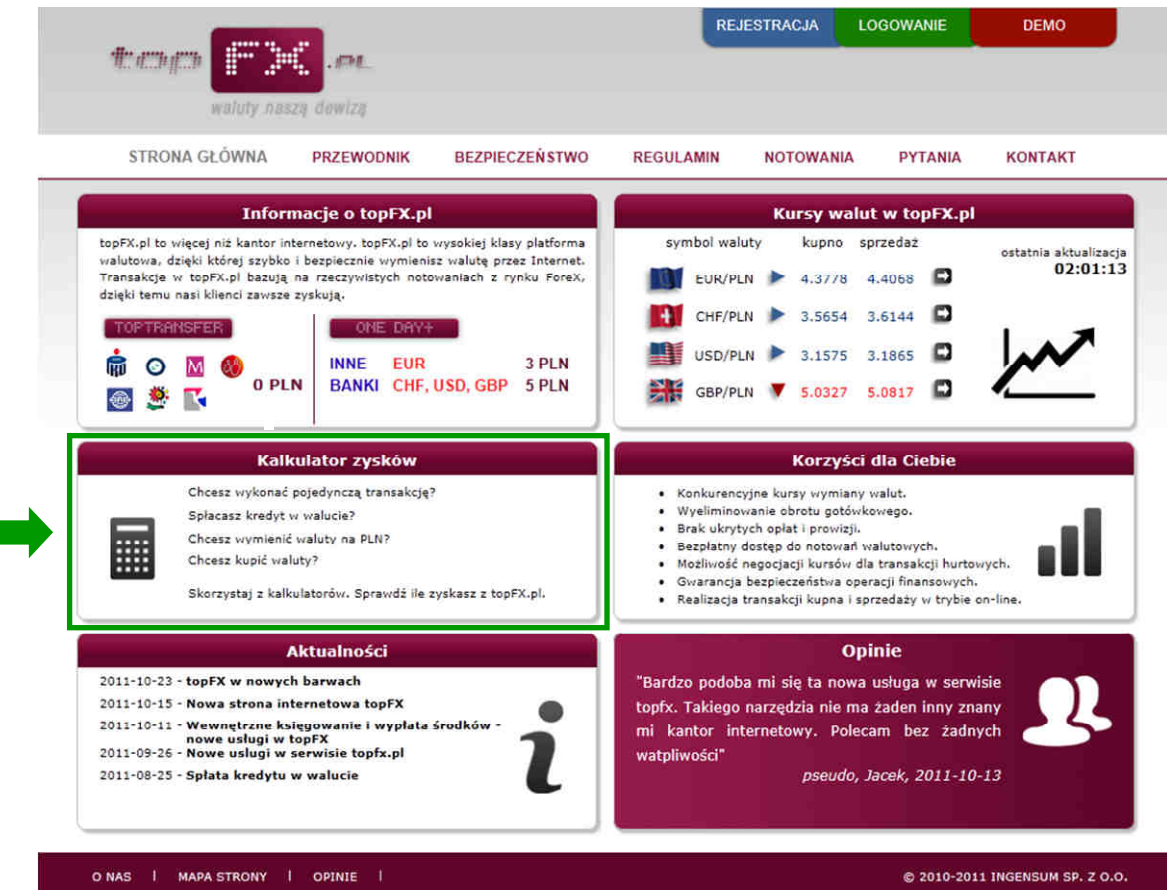

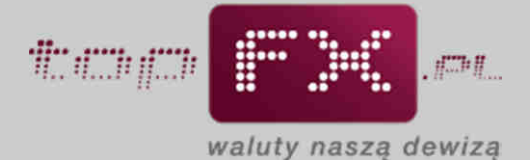

Po przejściu do Kalkulatora zysków, Użytkownik ma do wyboru możliwość obliczenia zysków z **pojedynczej transakcji** oraz transakcji powtarzających się, takich jak np. **spłata rat kredytowych**. W przypadku tej opcji, kalkulator wylicza także zyski dla całego podanego okresu spłaty, porównując ofertę Serwisu topFX.pl z tradycyjnymi źródłami zakupu walut.

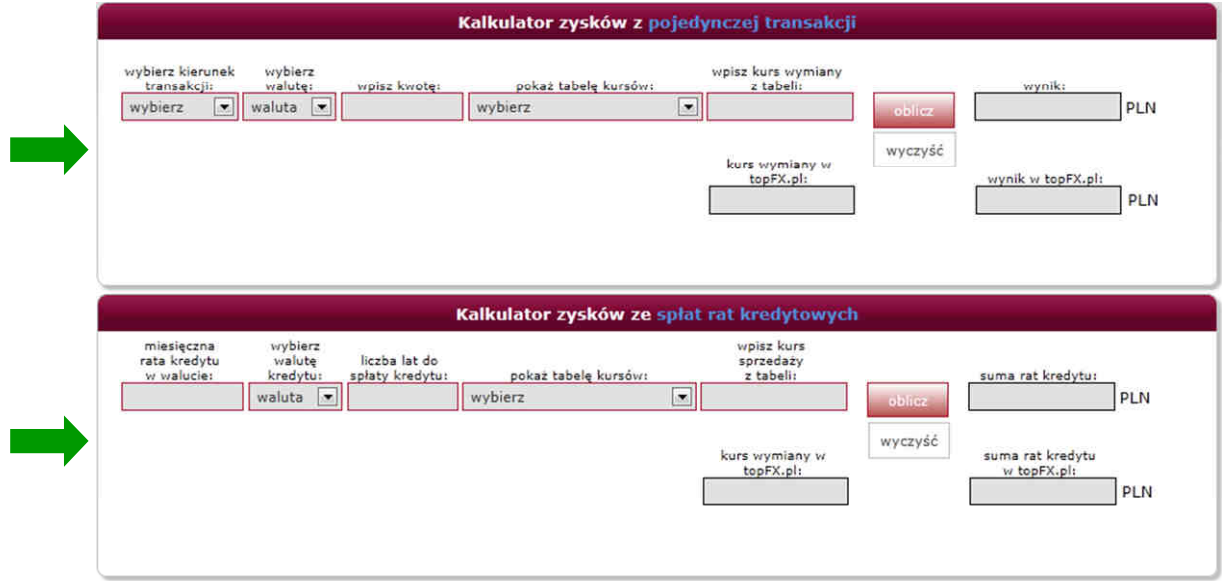

## **Opcja 1 – Kalkulator zysków z pojedynczej transakcji**

Aby skorzystać z kalkulacji zysków dla pojedynczej transakcji należy wprowadzić następujące dane:

• wybrać kierunek transakcji: kupno lub sprzedaż

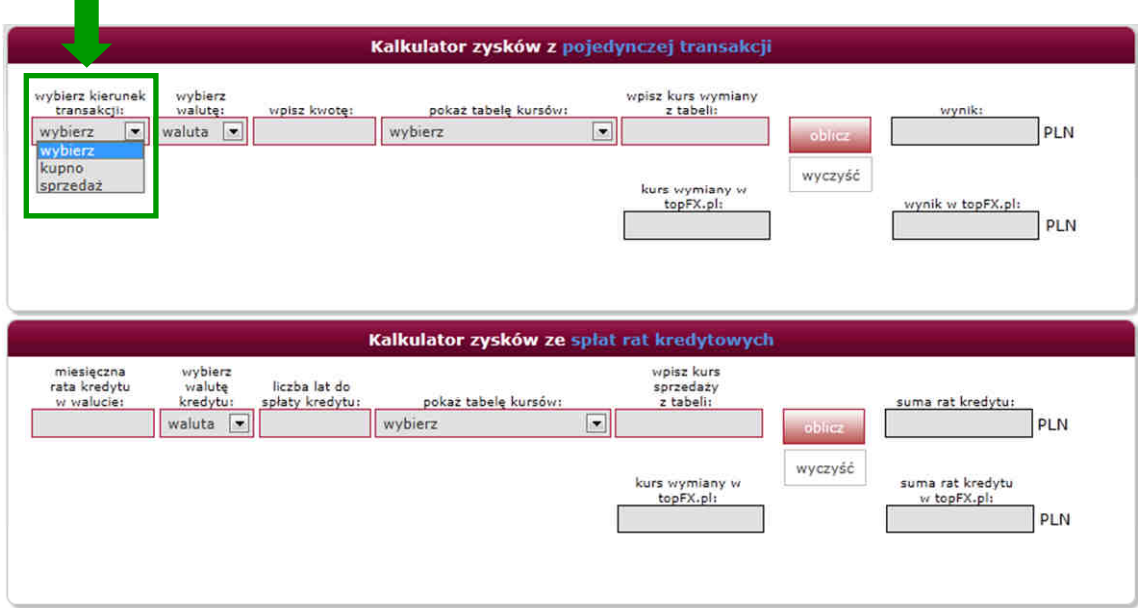

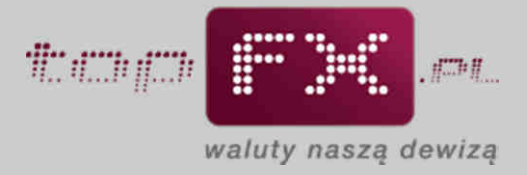

• następnie należy określić walutę, którą chcemy kupić lub sprzedać

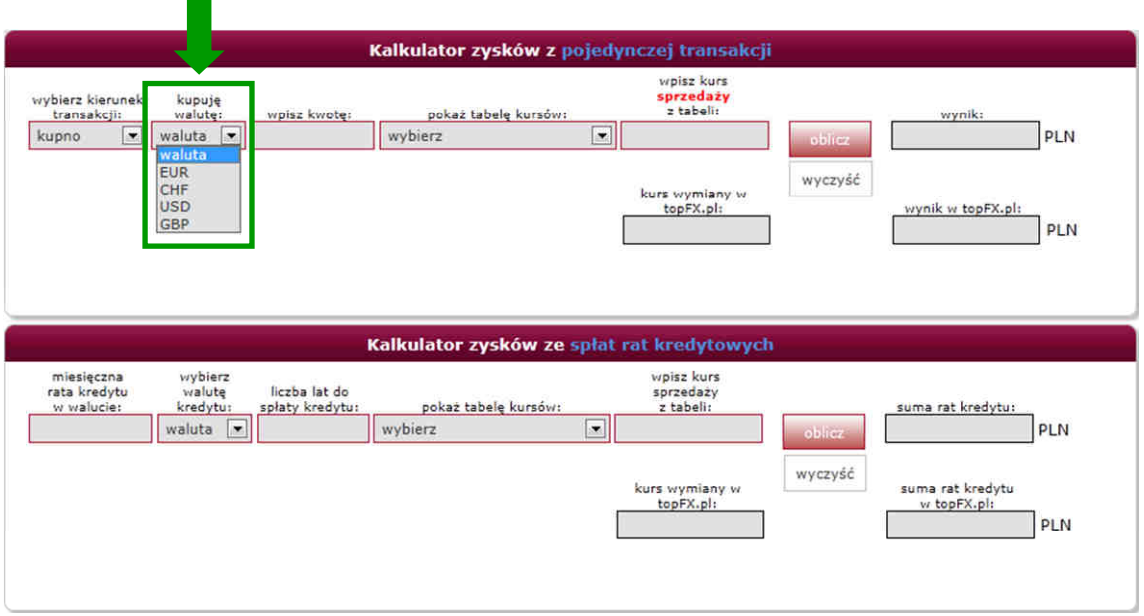

• podać kwotę, którą chcemy wymienić

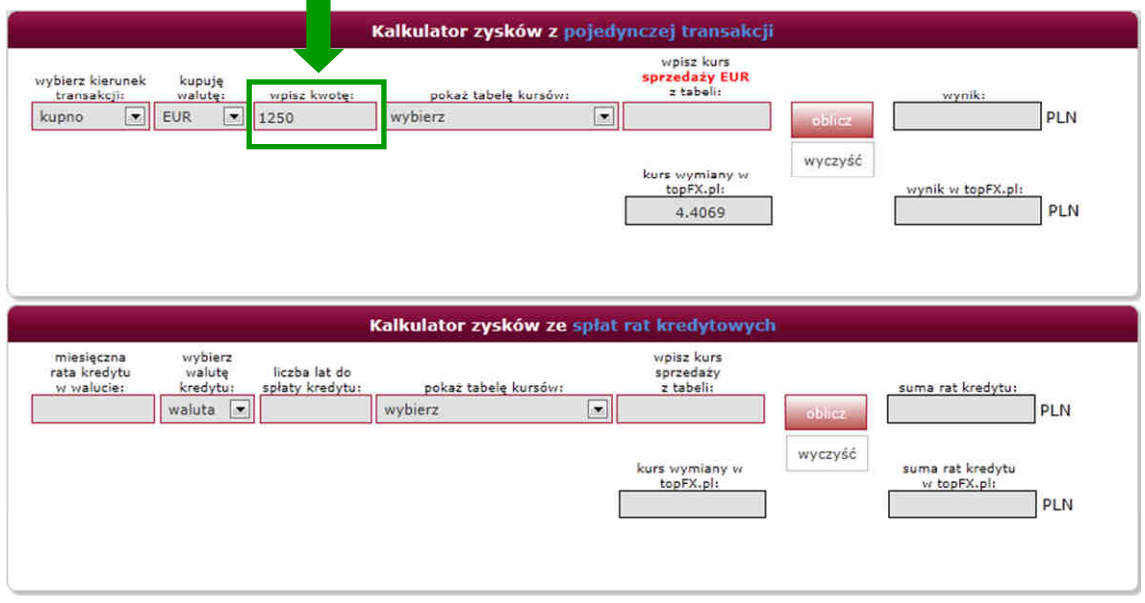

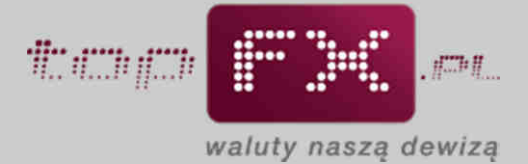

• aby sprawdzić bieżący kurs w banku, w którym Użytkownik dotychczas dokonywał transakcji wymiany walut, można skorzystać z funkcji "pokaż tabelę kursów". Po wyborze banku pojawi się tabela z aktualnymi kursami kupna i sprzedaży walut;

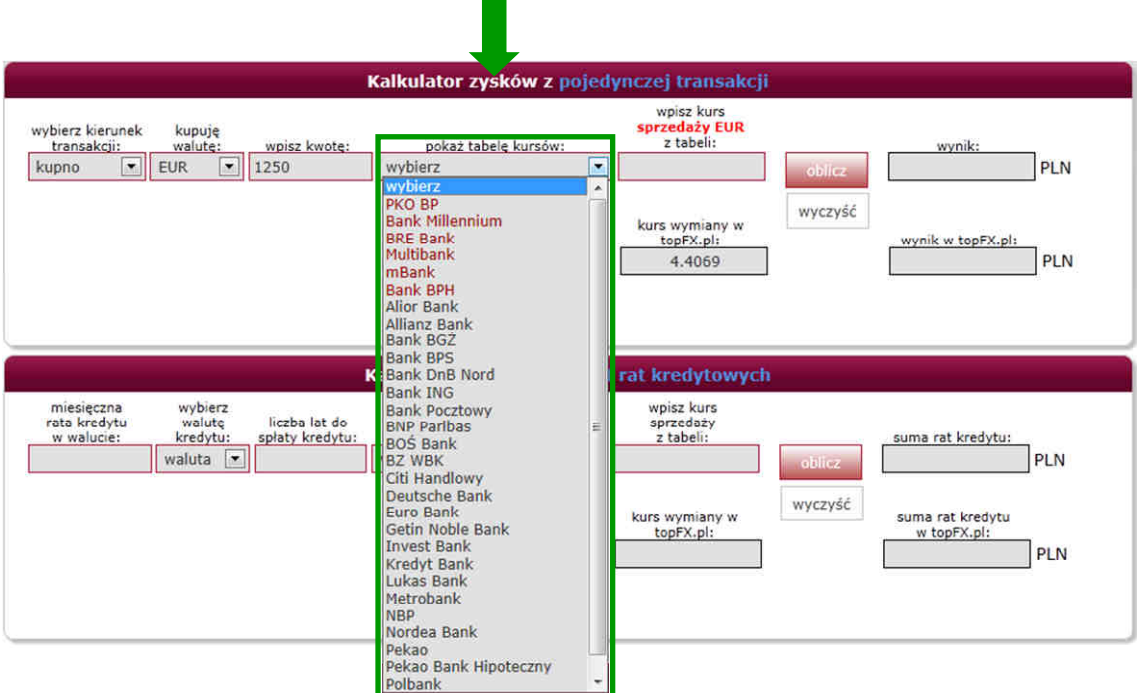

Pobranie tabeli jest narzędziem opcjonalnym. Użytkownik może bezpośrednio wpisać kurs walutowy do pola "wpisz kurs ...". Funkcja pobrania tabeli kursów ma za zadanie usprawnić i pomóc w szybkim porównaniu kursów walut.

Przyciskiem "pokaż tabelę kursów" można pobrać bieżącą tabelę notowań z określonego banku.

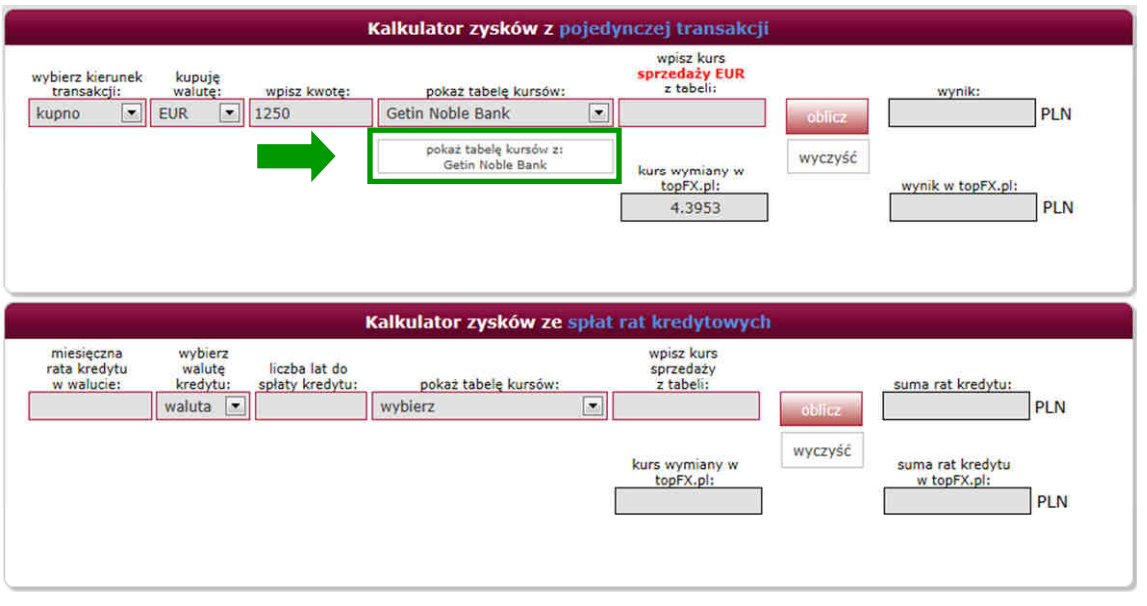

Z pobranej tabeli należy odczytać odpowiedni kurs waluty.

Uwaga! Tabela kursów banku pojawia się w nowym oknie.

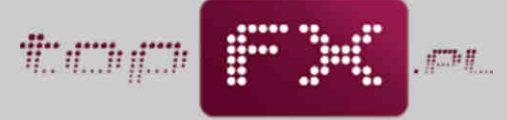

waluty naszą dewizą

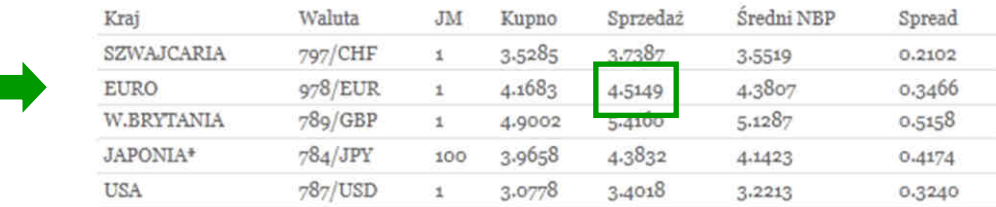

• następnie, zgodnie z podpowiedzią zawartą w kalkulatorze, należy wprowadzić odczytany z tabeli danego banku kurs sprzedaży lub kupna wybranej waluty.

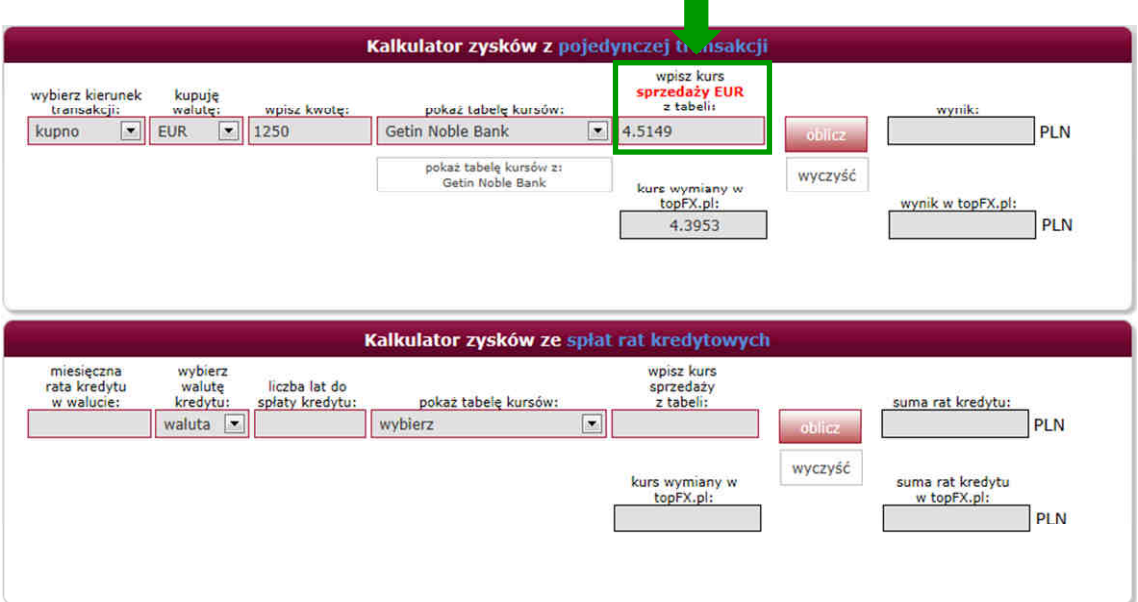

Dla porównania, aktualny kurs w topFX.pl pokazany jest w okienku poniżej.

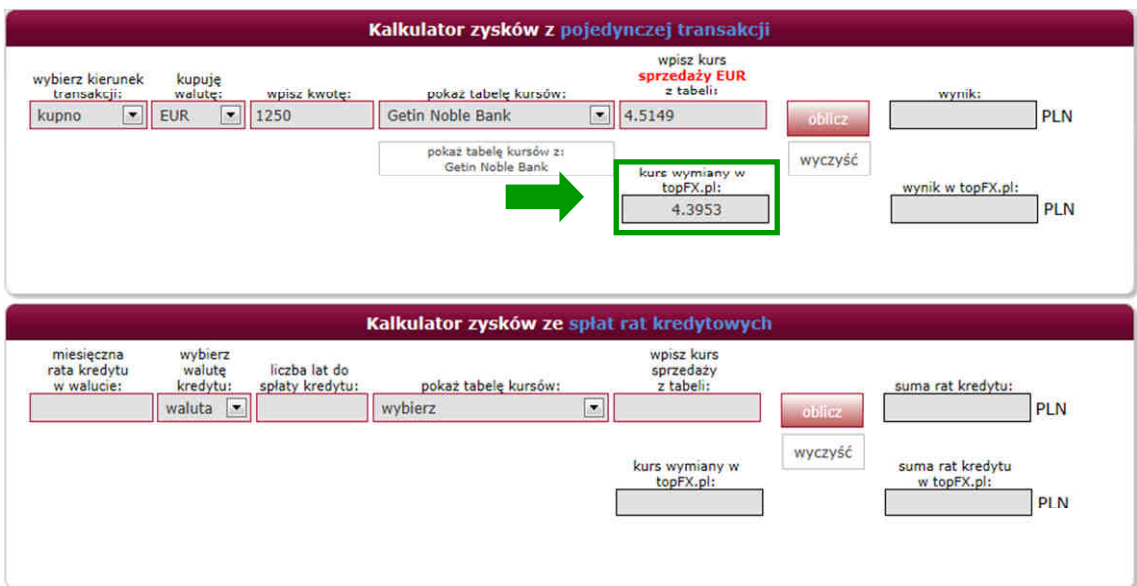

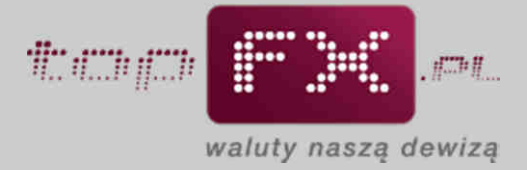

• za pomocą przycisku "oblicz" uzyskujemy wynik kalkulacji. Wynik prezentowany jest dla kursu wpisanego z tabeli banku oraz dla kursu aktualnie dostępnego w topFX.pl.

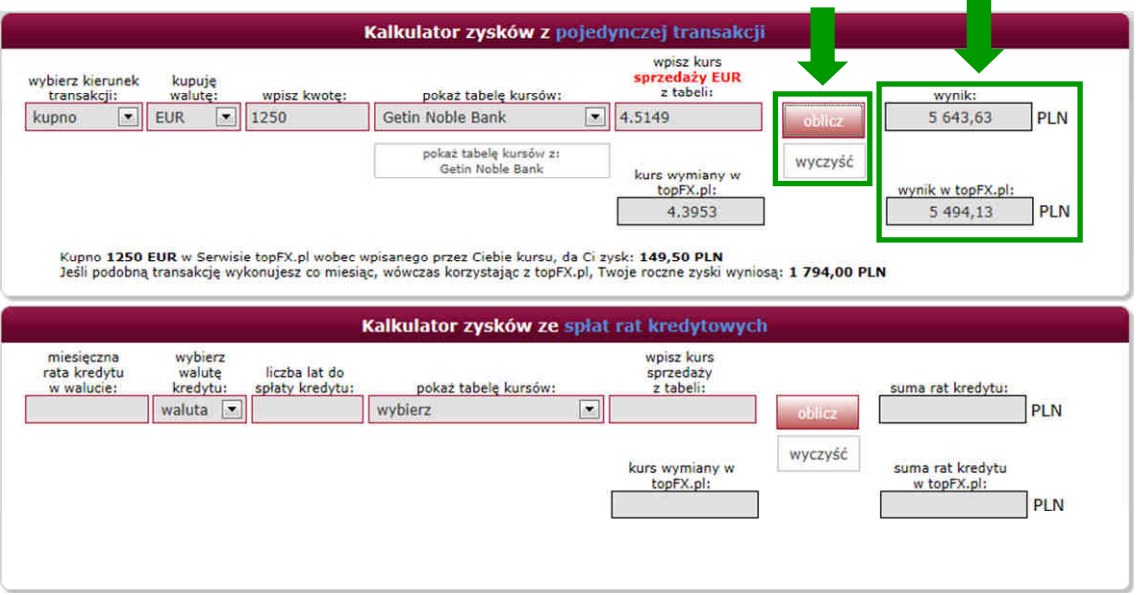

W dolnej części formatki znajduje się podsumowanie obliczenia. Podane informacje obejmują koszt zakupu bądź sprzedaży waluty w wybranym banku, porównanie do analogicznej transakcji dokonanej w Serwisie topFX.pl oraz wyliczenie zysku dla pojedynczej transakcji przy aktualnym kursie waluty.

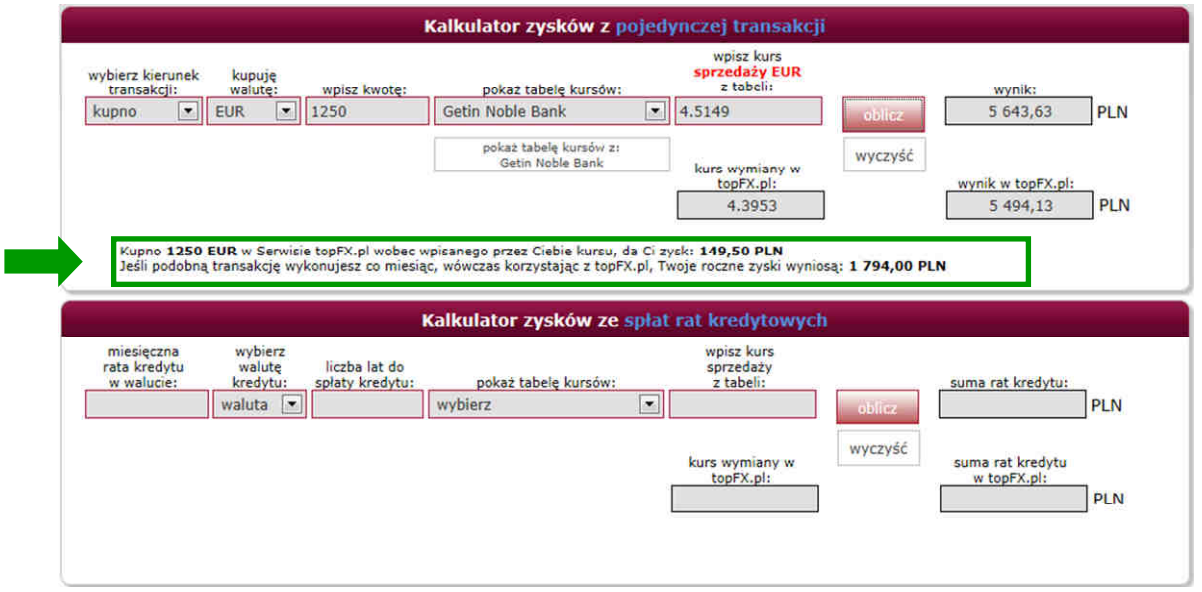

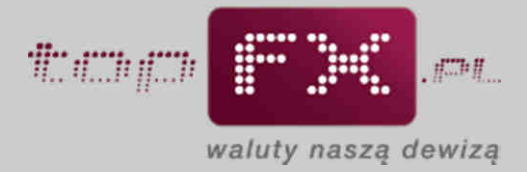

## **Opcja 2 – Kalkulator zysków ze spłat rat kredytowych**

Aby skorzystać z kalkulacji zysków ze spłaty walutowych rat kredytowych należy wprowadzić następujące dane:

• kwotę, jaką chcemy wymienić oraz jednostkę waluty;

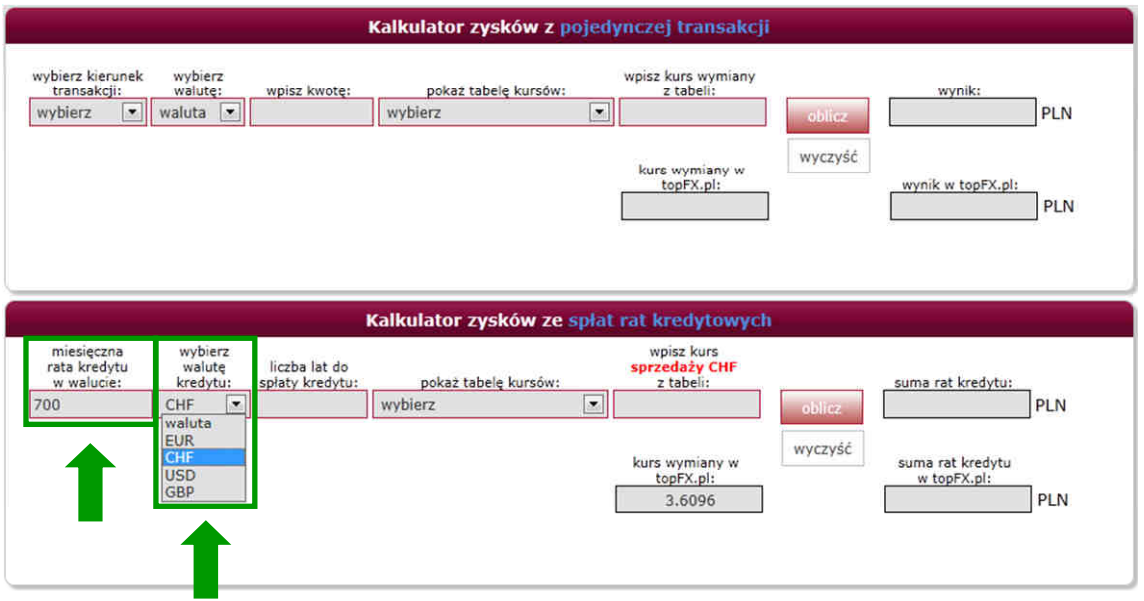

• następnie należy określić liczbę lat pozostałych do całkowitej spłaty kredytu.

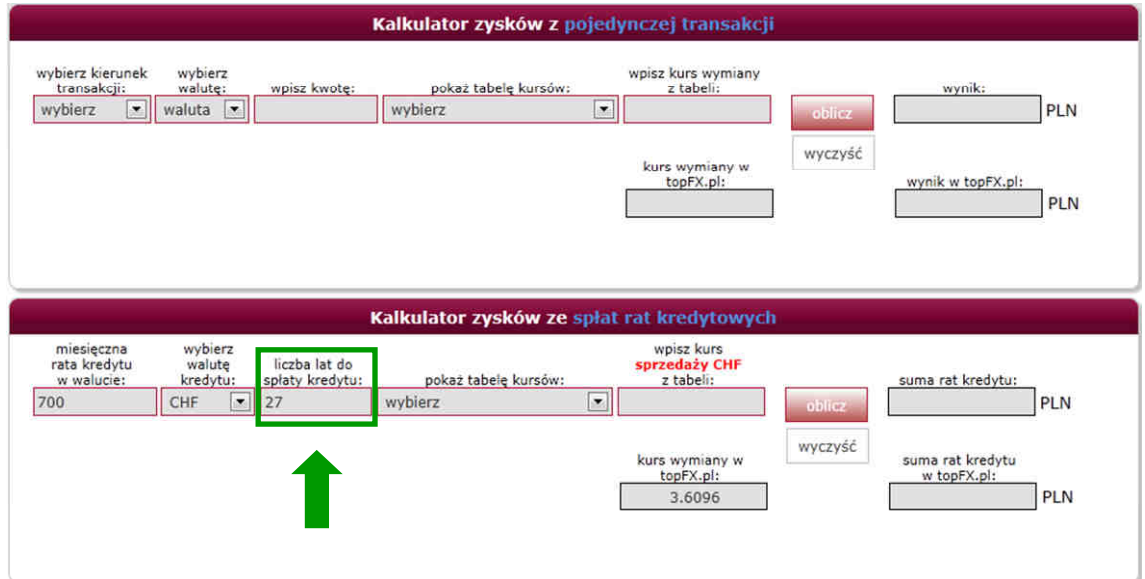

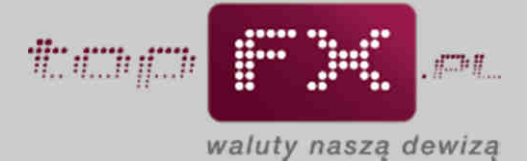

• aby sprawdzić, jaki jest bieżący kurs w banku, w którym Użytkownik dotychczas dokonywał transakcji wymiany walut, można skorzystać z funkcji "pokaż tabelę kursów". Po wyborze banku należy pobrać i odczytać odpowiedni kurs z tabeli wybranego banku;

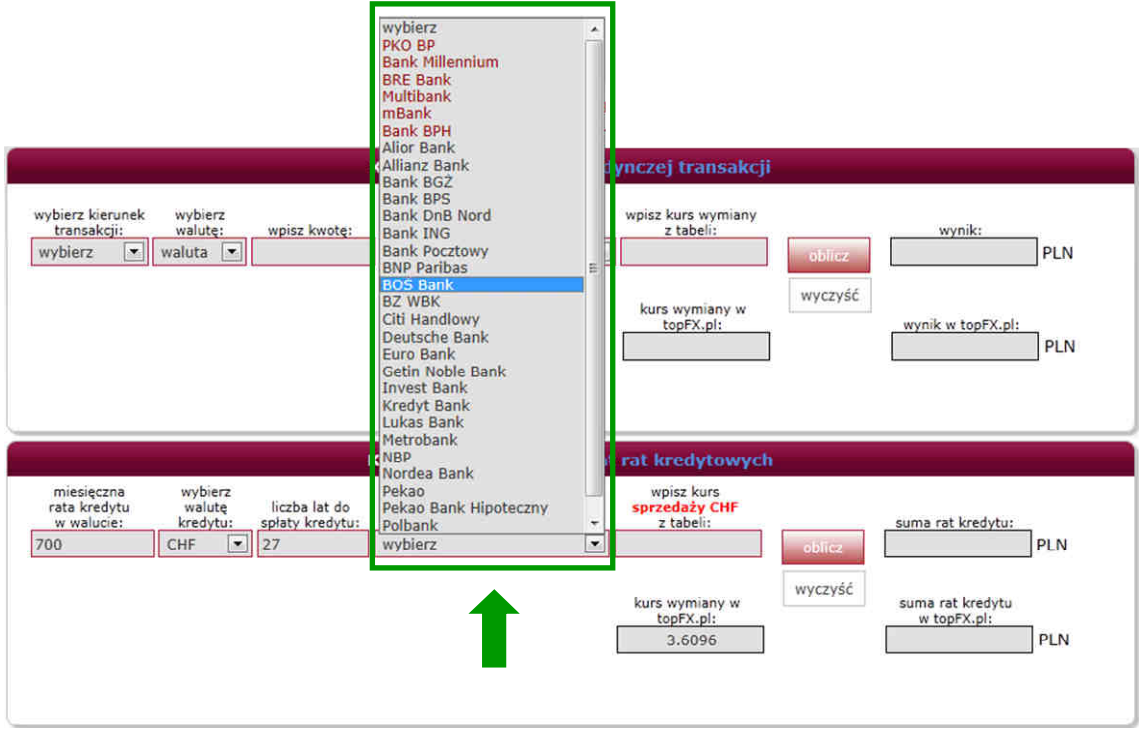

Pobranie tabeli jest narzędziem opcjonalnym. Użytkownik może bezpośrednio wpisać kurs walutowy do pola "wpisz kurs ..." Funkcja pobrania tabeli kursów ma za zadanie usprawnić i pomóc w szybkim porównaniu kursów walut.

Przyciskiem "pokaż tabelę kursów" można pobrać bieżącą tabelę notowań z wybranego banku.

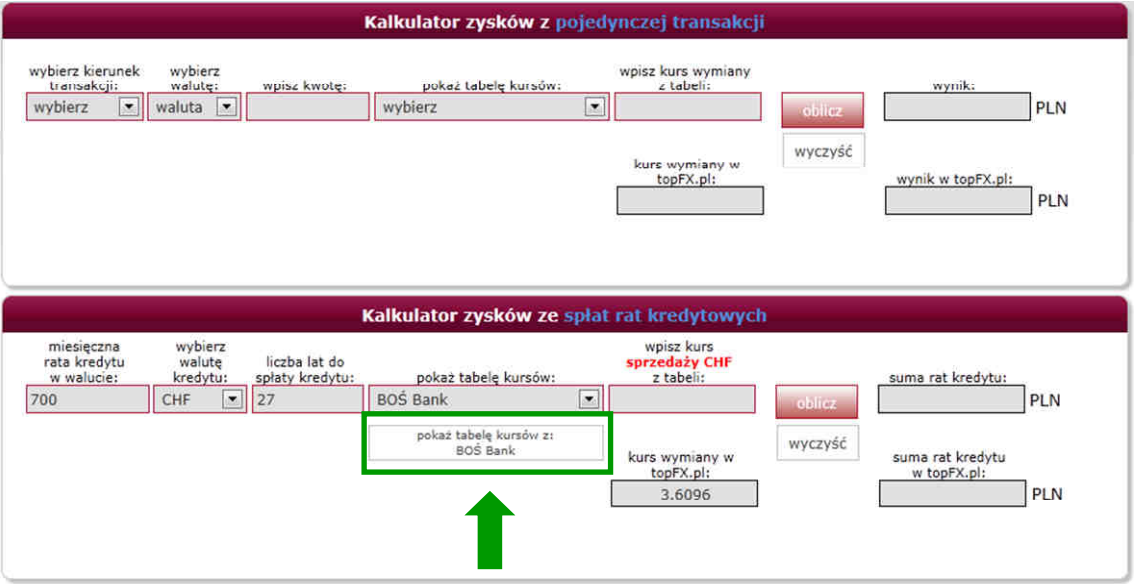

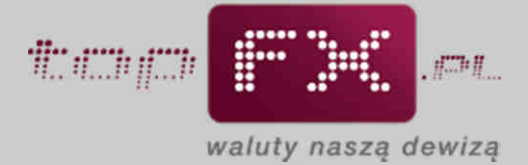

Z pobranej tabeli należy odczytać odpowiedni kurs waluty. Uwaga! Tabela kursów banku pojawia się w nowym oknie.

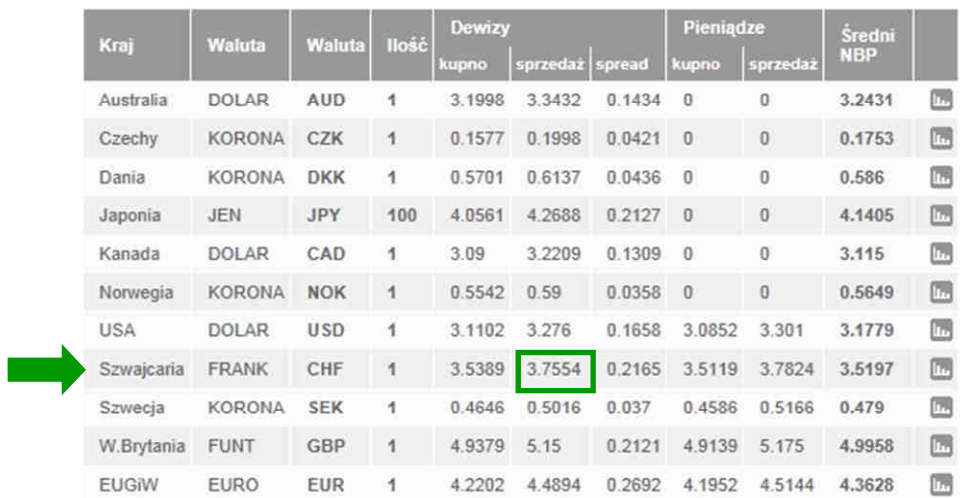

• następnie, zgodnie z podpowiedzią zawartą w kalkulatorze, należy wprowadzić odczytany z tabeli danego banku, kurs sprzedaży waluty.

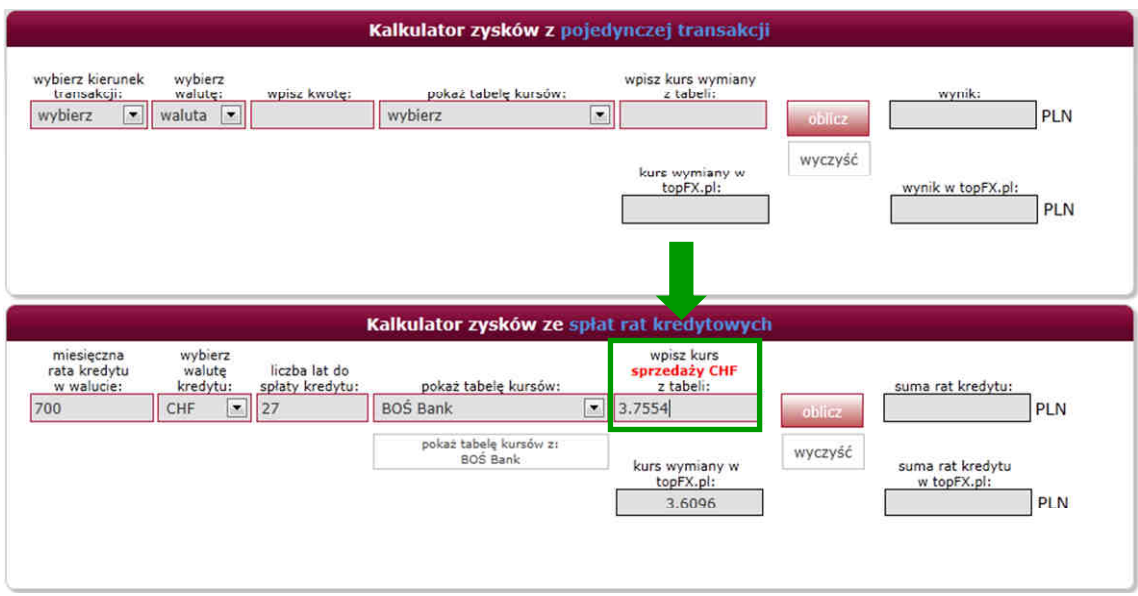

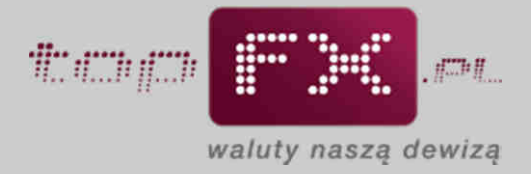

Dla porównania, aktualny kurs w topFX.pl pokazany jest w okienku poniżej.

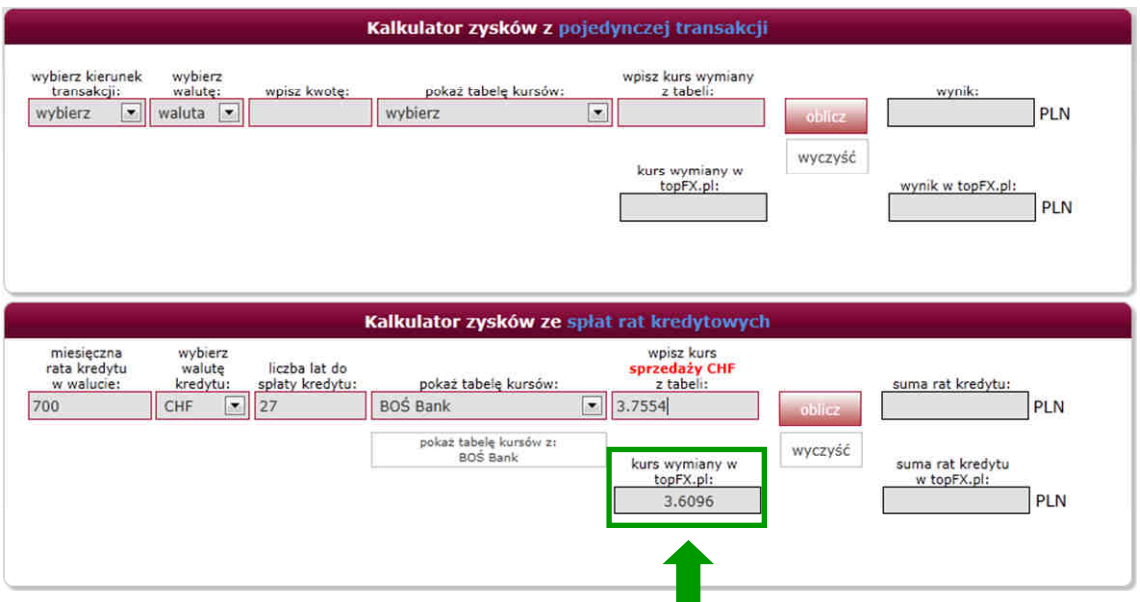

• za pomocą przycisku "oblicz" uzyskujemy wynik kalkulacji, czyli sumę rat kredytu pozostałej do jego spłaty. Wynik prezentowany jest dla kursu wpisanego z tabeli oraz dla kursu aktualnie dostępnego w topFX.pl.

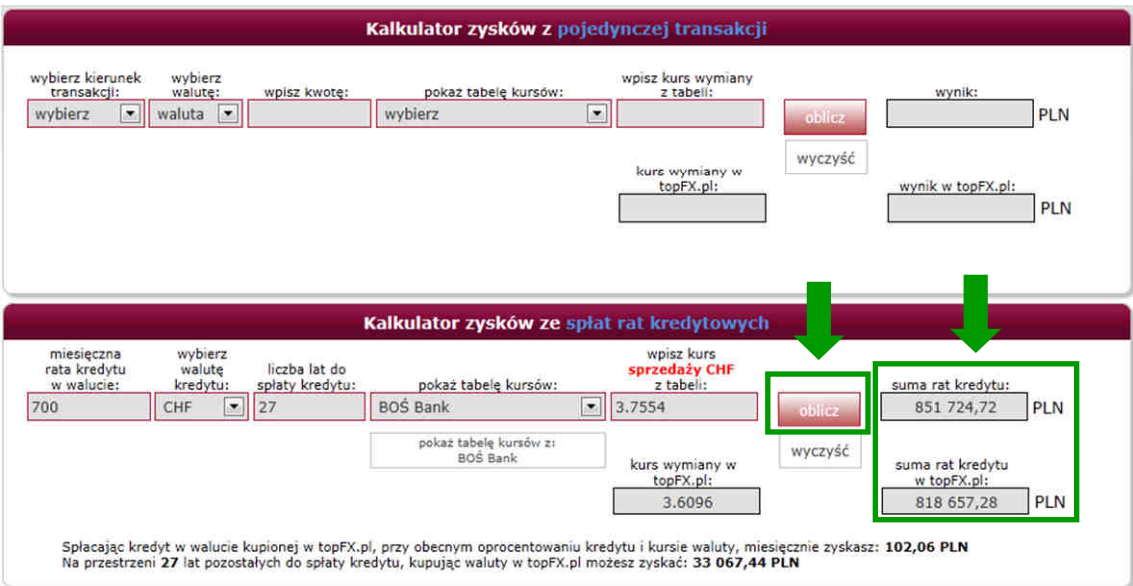

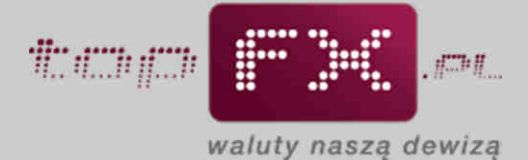

W dolnej części formatki znajduje się podsumowanie obliczenia. Podane informacje obejmują koszt zakupu waluty przez Użytkownika w wybranym banku, porównanie do analogicznej transakcji dokonanej w Serwisie topFX.pl oraz wyliczenie zysków dla wszystkich, pozostałych do spłaty rat kredytu.

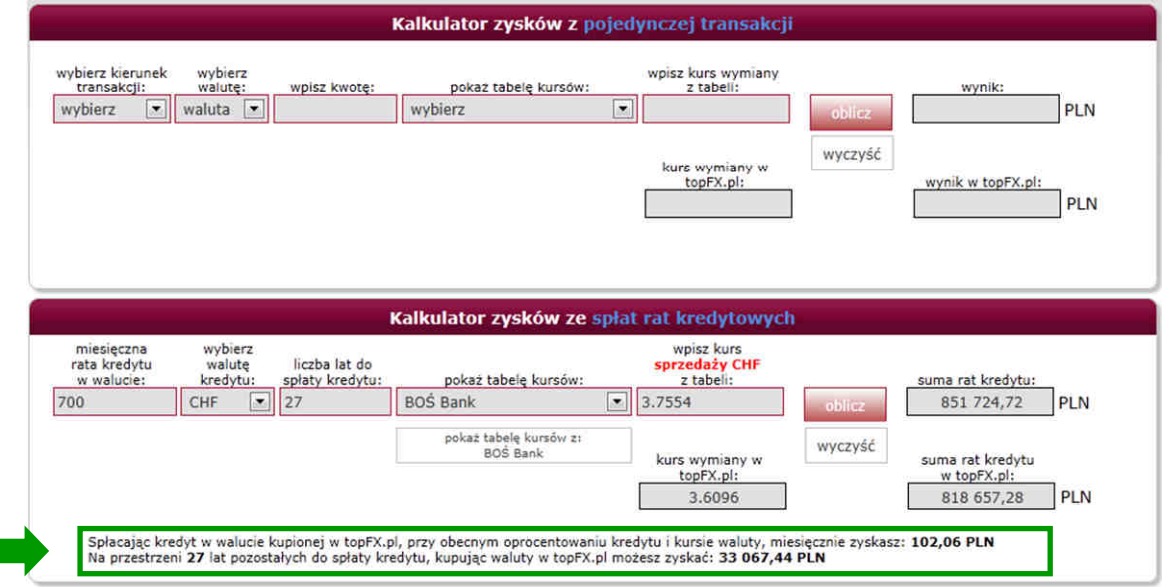